# **Personal**  Skills.

For IBM *PC/XT/AT* and Compatibles Apple lie and lie Commodore 64/128

> © 1988 Expert Software™ All Rights Reserved

Expert Software New York, NY 10156

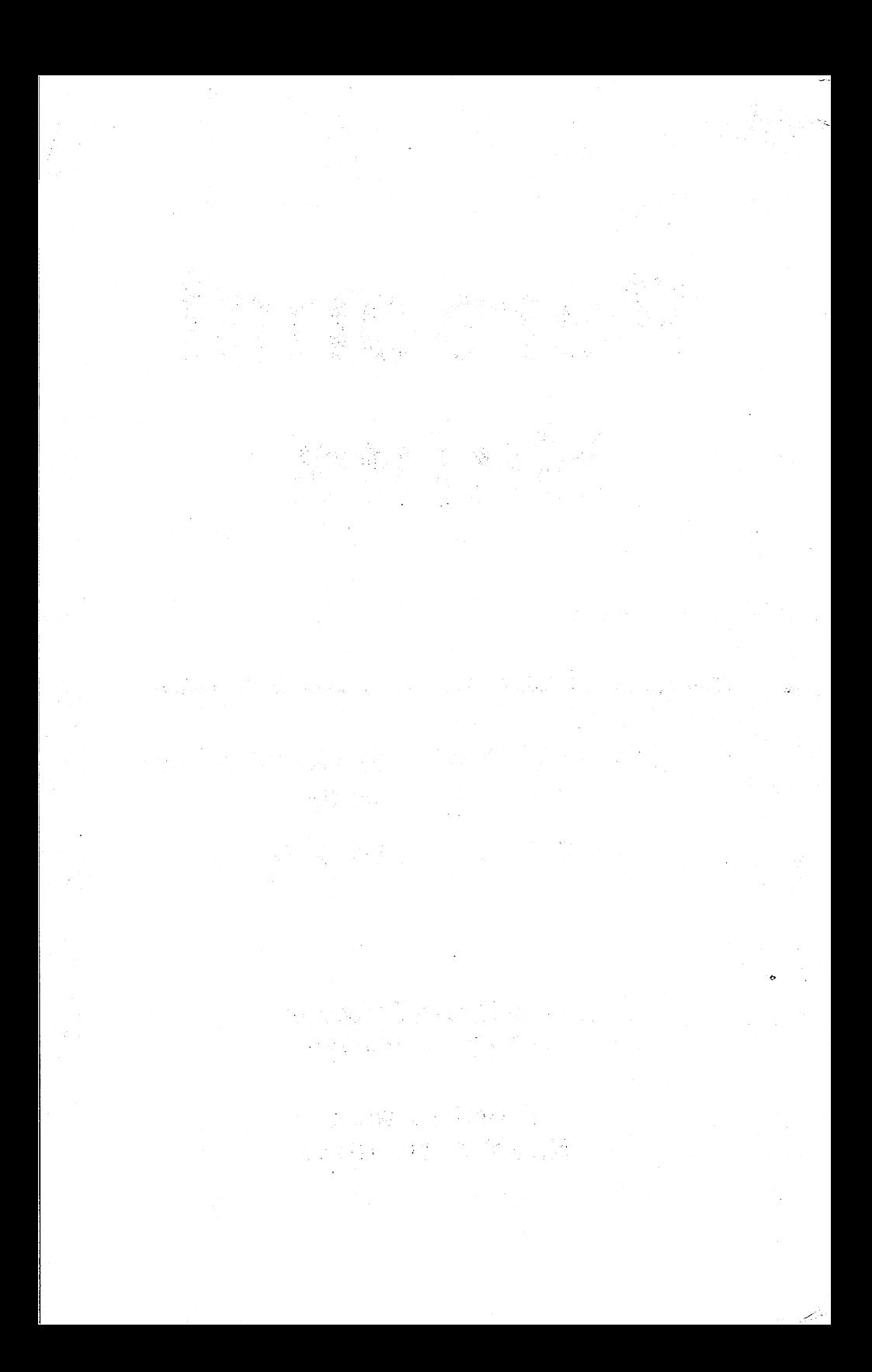

## **Contents**

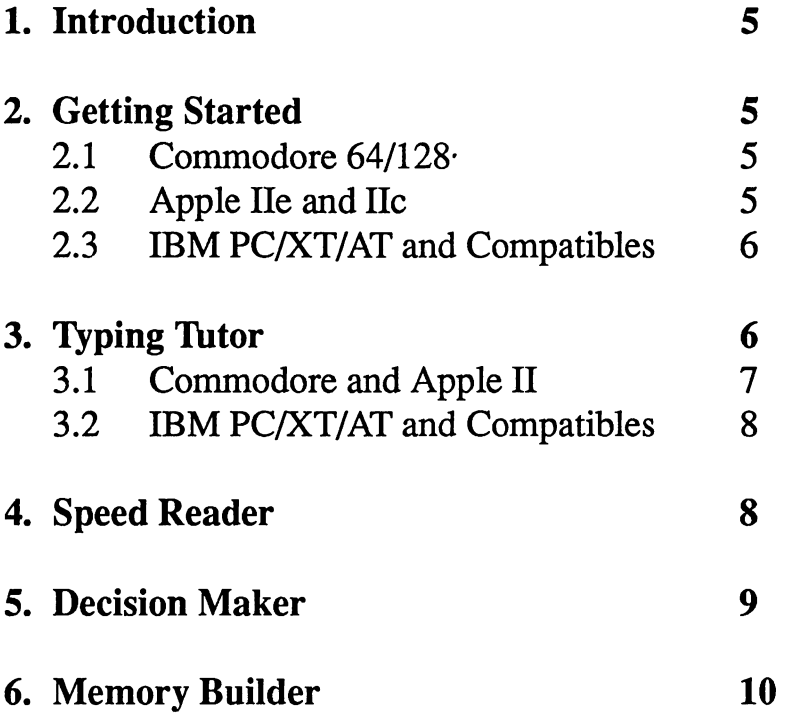

 $\ddot{\phantom{0}}$ 

## **Service Policy**

#### **Replacement Policy**

If the disk or disks should fail within 90 days of purchase, please return the original disk with proof of purchase for FREE replacement. After 90 days from date of purchase, include \$9.50 for replacement, shipping and handling.

You can obtain a replacement disk of the program by returning the defective copy, with your proof of purchase to Expert Software, Attention: Customer Service, P.O; Box. 1911, Murray Hill, New York, NY 10156.

#### **Product Support**

All of Expert Software's products are thoroughly tested and come with a comprehensive User Guide. However, if you have a problem using the product, we recommend you doing the following:

1. Review the User Guide - it answers most questions and problems. Also, check your computer system to make certain the program works with the operation system, interfaces, peripherals, and overall configuration.

2. If you still have a problem, contact Expert Software at the address above (be sure to include your telephone number for a faster response). Describe the problem as detailed as possible including error messages, and the sequence of steps leading up to the problem. Also, describe your hardware - including manufacturer, type and number of drives, printer, expansion boards, etc.

## **1. Introduction**

Personal Skills is a program that can help you improve skills using the computer as a guide and tutor. This disk contains four programs: Speed Reader, Typing Tutor, Decision Maker and Memory Builder. The programs are easy to use by following the prompts on screen as you go.

## **2. Getting Started**

Insert the disk into the drive with the label facing up and the oval facing towards the drive's door. Do not touch the part of the disk that is exposed by the oval as this could damage information stored on disk.

#### **2.1 Commodore 64/128**

This is a 64K, 40 column program so it operates both on the Commodore 64 and the Commodore 126 in 64K mode.

To put your Commodore 128 into 64K mode, hold down the Commodore logo key (bottom, left) when you tum the computer on. If you are in the 128K mode, you can type 'G064' and the computer will enter the 64K mode.

The computer is ready when you have a blue screen that says: "64K RAM System. 38911 Basic Bytes Free." Type' **LOAD""",8,** l' and press the RETURN-key.

#### **2.2 Apple lie and lie**

Insert the disk with the computer's power turned off. Tum on the power and the disk will load automatically. If you wish to load it while the computer is on, just insert the Personal Skills disk into the disk drive and press the CONTROL, the open Apple, and the RESET key simultaneously.

*1. Introduction* 5

#### **2.3 IBM PC/XT/AT and Compatibles**

Load DOS. Insert the disk into Drive A. Type 'Expert' at the A> prompt and press the ENTER-key. (If you don't have the A> prompt, type 'a:' and hit the ENTER-key.)

The program is loaded when the main menu appears. Select any program by typing the number next to it.

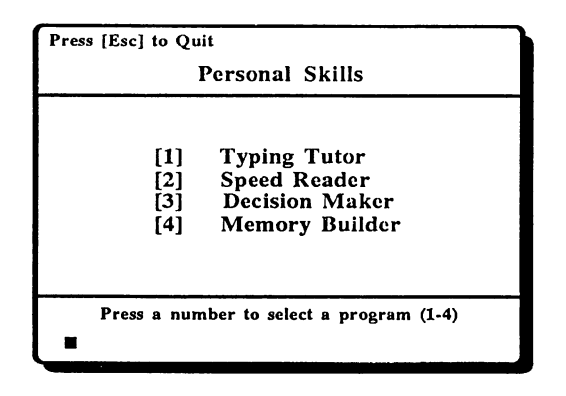

## **3.0 Typing Tutor**

The purpose of the Typing Tutor is to help you learn how to touch-type, that is, the art of typing without watching your fingers on the keyboard.

The first step is to seat yourself comfortably in front of your keyboard. Sit up straight and keep your feet flat on the floor. Try to keep your wrists up while you type; it may seem awkward at first but you will be more comfortable in the long run.

The secret to touch-typing is knowing which finger to use to hit each key. It may help to think of the keyboard as arranged in columns as well as rows. Each finger is "responsible" for the keys in its column.

Once you have studied the fmger placement chart below, you are ready to start the Typing Tutor drills.

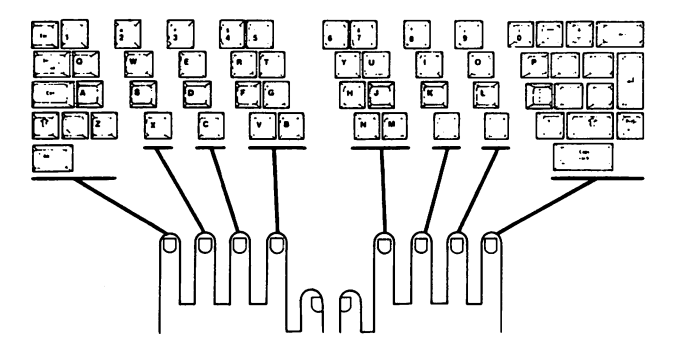

#### **3.1 Commodore 64/128 and Apple lie and lie**

You will be prompted to choose a level of difficulty between 0 and 9, 0 being for beginners and 9 for the more advanced typists.

The words or letters appear below a picture of the keyboard. As you type the cursor will flash to the position of the next key to strike. The letters you type appear below.

If you make a mistake, an X appears where the correct letter should be. Simply type the correct letter and the X will go away and be replaced, but you won't be able to continue until the correct letter is typed.

(Note: if you know you are typing the right letters but the Typing Tutor will not allow you to continue, check the 'Caps Lock' key. If it is down, the program will not accept what you type; it is expecting lower case letters. You don't need to hit the RETURN-key at the end of each line.)

When you type the last word of the line, the program will automatically jump to the next line. You don't even need to type the space at the end of the word; if you do, it will be registered as an error.

The typing drills will continue until you decide to stop. You can stop at any time to check your progress. (With the Commodore version, hit 'F1' to stop. With the Apple //c or //e, hit 'ESC.) The program automatically calculates your error percentage and your words per

*3. Typing Tutor* 7

#### *Personal Skills*

minute. At this point, you can decide to exit the typing program or start another typing drill.

#### **3.2 IBM PC/XT/AT and Compatibles**

Hit the ENTER-key to begin. A series of quotes appears on the screen. As each line appears, you are to re-type it directly below.

Hit the ENTER-key at the end of each line. When you make a mistake, you will hear a beep but just continue typing as if nothing happened. You will not be able to go back to that letter so just type the next.

The number of keystrokes (that is, how many keys have been hit) and mistakes, your accuracy percentage and your words per minute are constantly displayed at the bottom of the screen. In order to pause and check your progress, hit  $FI'$ . Hit the same key again to restart the drill. To stop the typing drill, hit **'ESC '.** 

## **4. Speed Reader**

Starting with a single letter or nwnber, this program tests your ability to remember an increasing amount of text that is flashed on screen.

After the group of letters or numbers are flashed on screen, you are prompted to enter what you saw. You must enter it exactly as it appeared in order for it to be judged correct.

That is, if what appears on the screen is all in capital letters, for example, you must enter only capital letters. If you are correct, the program will prompt you to press a key to flash the next set, and so on. If you make a mistake, you will be given a choice between playing again or returning to the main menu.

## **5. Decision Maker**

Decision Maker can help you make decisions involving many variables and clarify the reasoning behind any decision.

First enter the decision you wish to make: whether or not to take a new job, choosing a vacation spot, or buying a home.

Then enter up to ten criteria for making the decision. End the list by entering '\*'.

You are asked to compare each alternative separately so the program can assign a "weight" to each criterion. When complete, the program arranges the criteria in order of importance.

Suppose, for example, you want help deciding which college to attend. The machine will ask you to enter the decision to be made. Type in "which college to attend" 'RETURN'. The next prompt will ask you to enter the factors involved in making that decision. After you type each one, hit 'RETURN'. Your list of criteria might look like this:

> location price size prestige academic quality campus social life \* [End of list]

The next step in the program is to weigh the criteria in pairs in order to rank them. You will be prompted to choose between two criteria at a time.

> 110cation o price

*Personal Skills* 

Enter *'0'* if you feel price is a more important factor in deciding which college to attend than location is. The program will proceed through the list in this fashion and then display a list of the criteria and their respective weights. You would end up with results something like this, reflecting your own values and priorities:

> 34% academic quality 27% price 20% location 13% size 6% campus social life 0% prestige

### **6. Memory Builder**

Behind each star on a grid there's a hidden number. You need to find the matching numbers.

Choose from four levels of difficulty. Level 1 creates a smal12 by 2 grid while Level 4 creates an 8 by 8 grid.

Enter a row and column number (i.e. 3,5) to display the number behind the star on the grid. Then enter another row/column number to display another one. If these numbers match, the number will remain on screen and you can continue looking for matches. If they don't, both will tum back to stars. The object is to match all numbers in the fewest tries.

## **Expert Software License Statement**

This software is protected by both United States Copyright Law and International Treaty provisions. Expert Software grants you this license and your continued use confirms your agreement. Therefore, you must treat the software "just like a book," with the following single exception: Expert Software authorizes you to make archival copies of the software for the sole purpose of backing up your software and protecting your investment from loss.

By saying just like a book, Expert Software means, for example, that the software may be used by any number of people and may be freely moved from one computer to another, so long as there is no possibility of being used at one location while it's being used in another. This is just like a book that cannot be read by two different people in two different places at the same time; neither can this software be used by two different people in two different places at the same time.

This agreement shall be construed, interpreted, and governed by the laws of the state of New York and shall inure to the benefit of Expert Software, its successors, administrators, heirs, and assigns.

#### **Limited Warranty**

Limited warranty on product disks. To the original buyer only, Expert software warrants the disk or disks on which this product is recorded to be free of defects in material and workmanship under normal use for a period of 90 days from the purchase date. Any implied warranties of merchantability or fitness for a particular purpose are limited in duration to the period of 90 days from the date of purchase. Your sole and exclusive remedy in the event of a defect in material or workmanship under normal use is expressly limited to replacement of the defective item.

This warranty give you specific legal rights, and you might also have other rights that vary from state to slate.

No warranty on product software or User Guide. Even though Expert Software has tested the software and User Guide and reviewed their contents, Expert Software and its distributors and dealers make no warranties, either expressed or implied, with respect to the fitness for a particular purpose. The software and User Guide are distributed solely on an as is basis. The entire risk as to their quality and performance is with you. Should either the software or User Guide or both prove Should either the software or User Guide or both prove defective, you (and not Expert Software and its distributors and dealers) assume the entire cost of all necessary servicing, repair, or correction. Expert Software and its distributors and dealer will not be liable for direct, indirect, incidental, or consequential damages resulting form any defects in the software or User Guide, even if they have been advised of the possibility of such damages.

Some states do not allow limitations on how long an implied warranty lasts or the exclusion or limitation of incidental or consequential damages, so the above limitations or exclusions might not apply to you.

#### **Copyrights**

The manual and the software described in it are copyrighted with all rights reserved. The manual or software may not be copied in whole or part, without written consent of Expert Software. You may not sell, rent, lease nor transfer copies of the manual or software in any other way with out the prior written consent of Expert Software.

#### **Trademarks**

All trademarks are acknowledged.

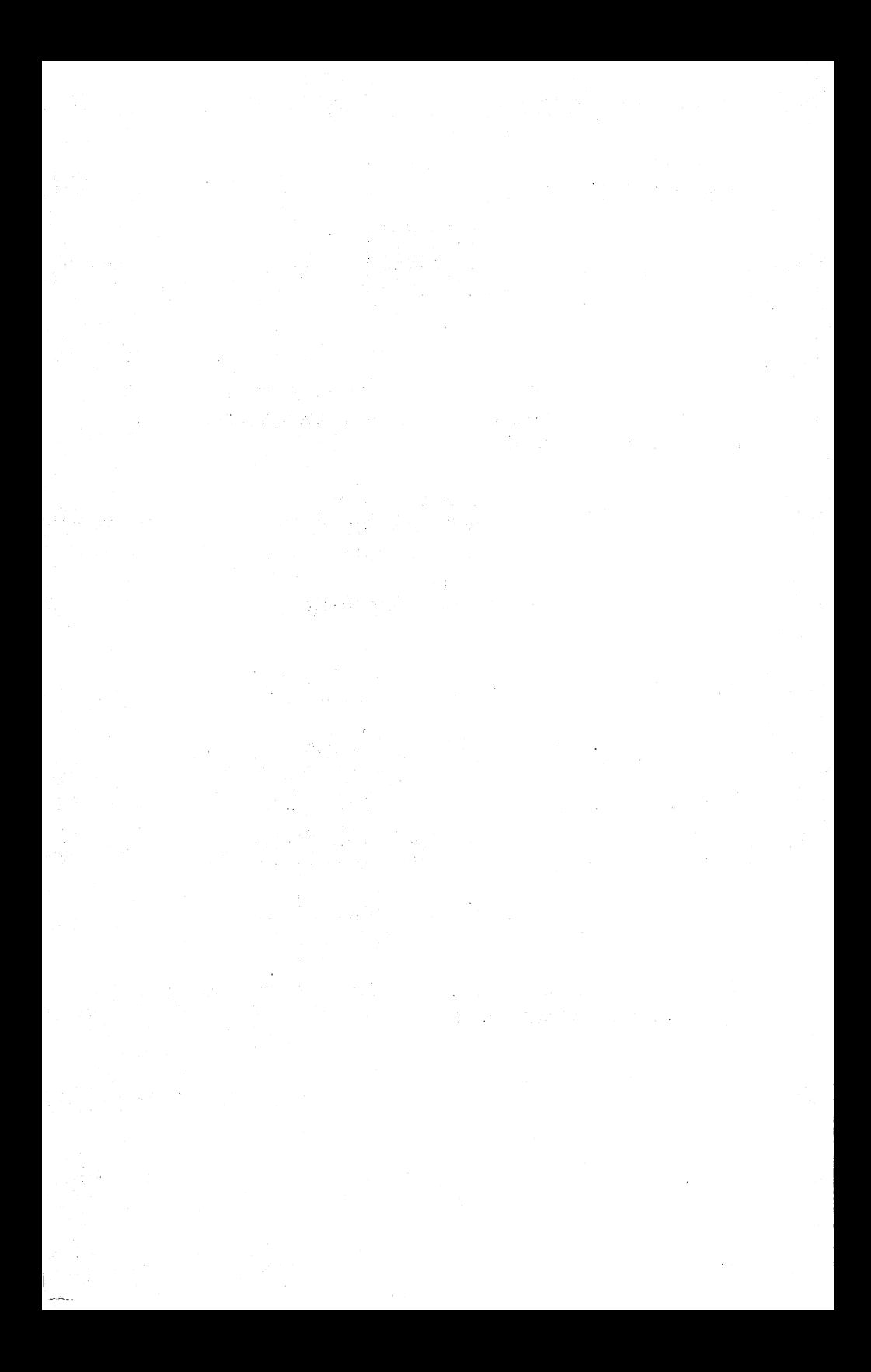

#### **3.5' Disk Offer**

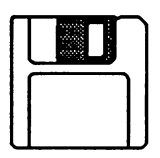

Your program is now available in 3.5" format. To receive your disks: Return the original system disk, along with this form and a check or money.order for \$9.50 to:

> Expert Software 3.5" Disk Offer P.O. Box 1911 Murray Hill New York, NY 10156

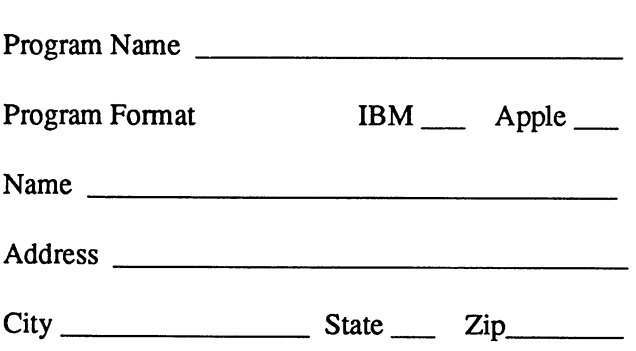

We try to send out the disks within two days, but please allow up to four weeks when we are backlogged.